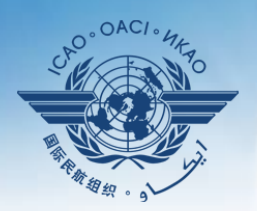

NAL CIVIL AVIATION ORGANIZATION

A United Nations Specialized Agency

# **USOAP Continuous Monitoring Approach (CMA) Workshop**

### Module 3

## CMA Online Framework (OLF) and Electronic Filing of Differences (EFOD) System

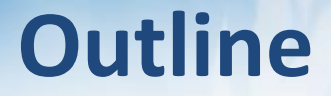

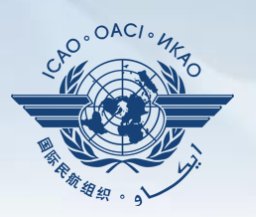

#### **Overview of CMA Online Framework (OLF)**

- **Functionalities of OLF Modules**
- **Updating EFOD**

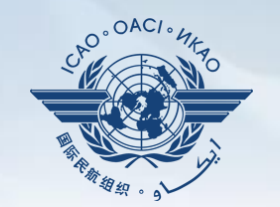

# **Overview of CMA Online Framework (OLF)**

# **CMA Online Framework is…**

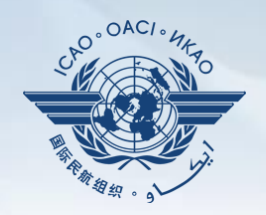

 **A suite of web-integrated applications and centralized database systems** which enables:

- **1) Collection** of safety-related information and documentation from different sources; and
- **2) Monitoring** and **reporting** of safety oversight activities by ICAO and Member States.

### **Access through…**

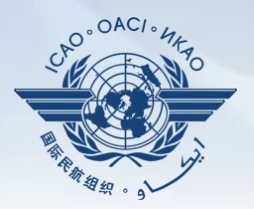

#### **ICAO USOAP Restricted Website**  *(www.icao.int/usoap)*

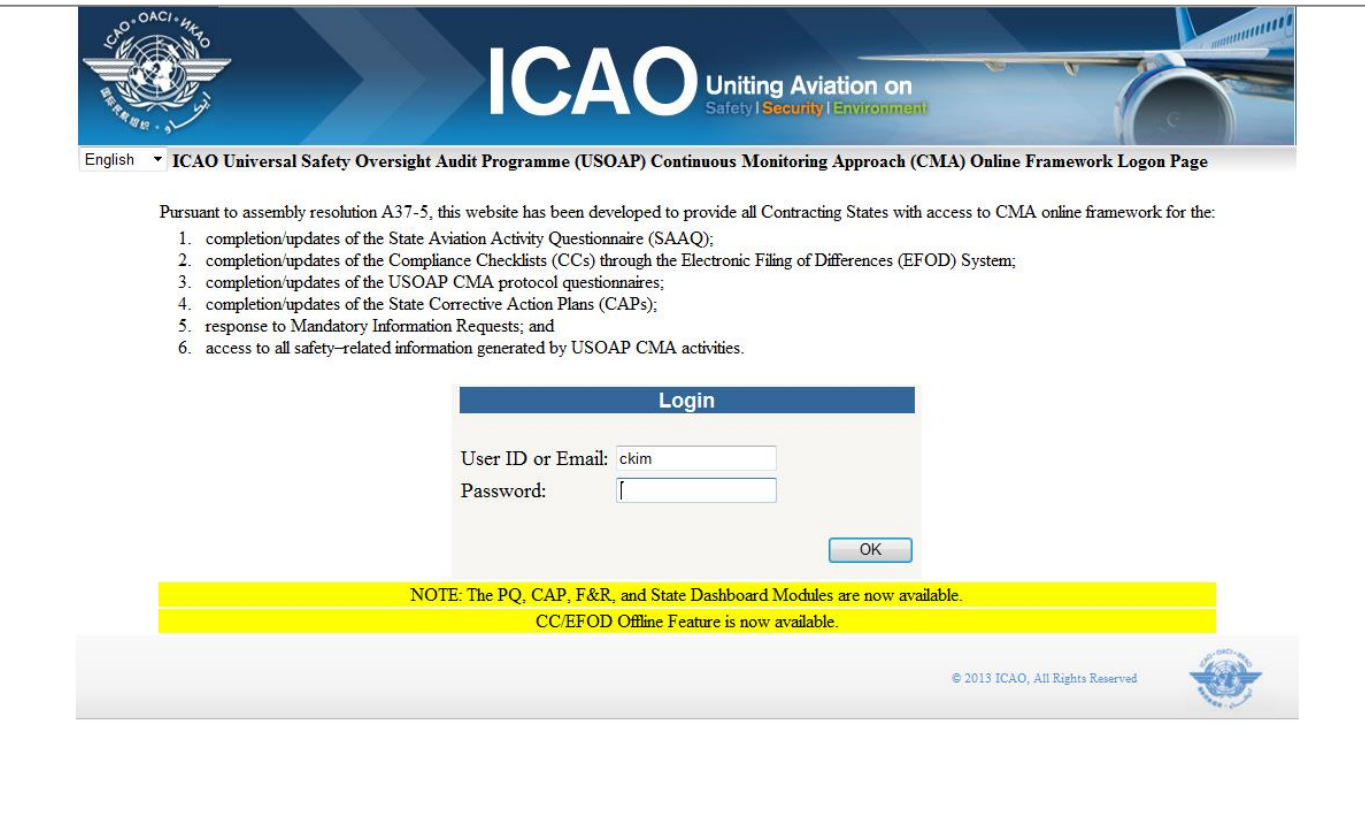

**STATE OPTIONS** 

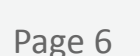

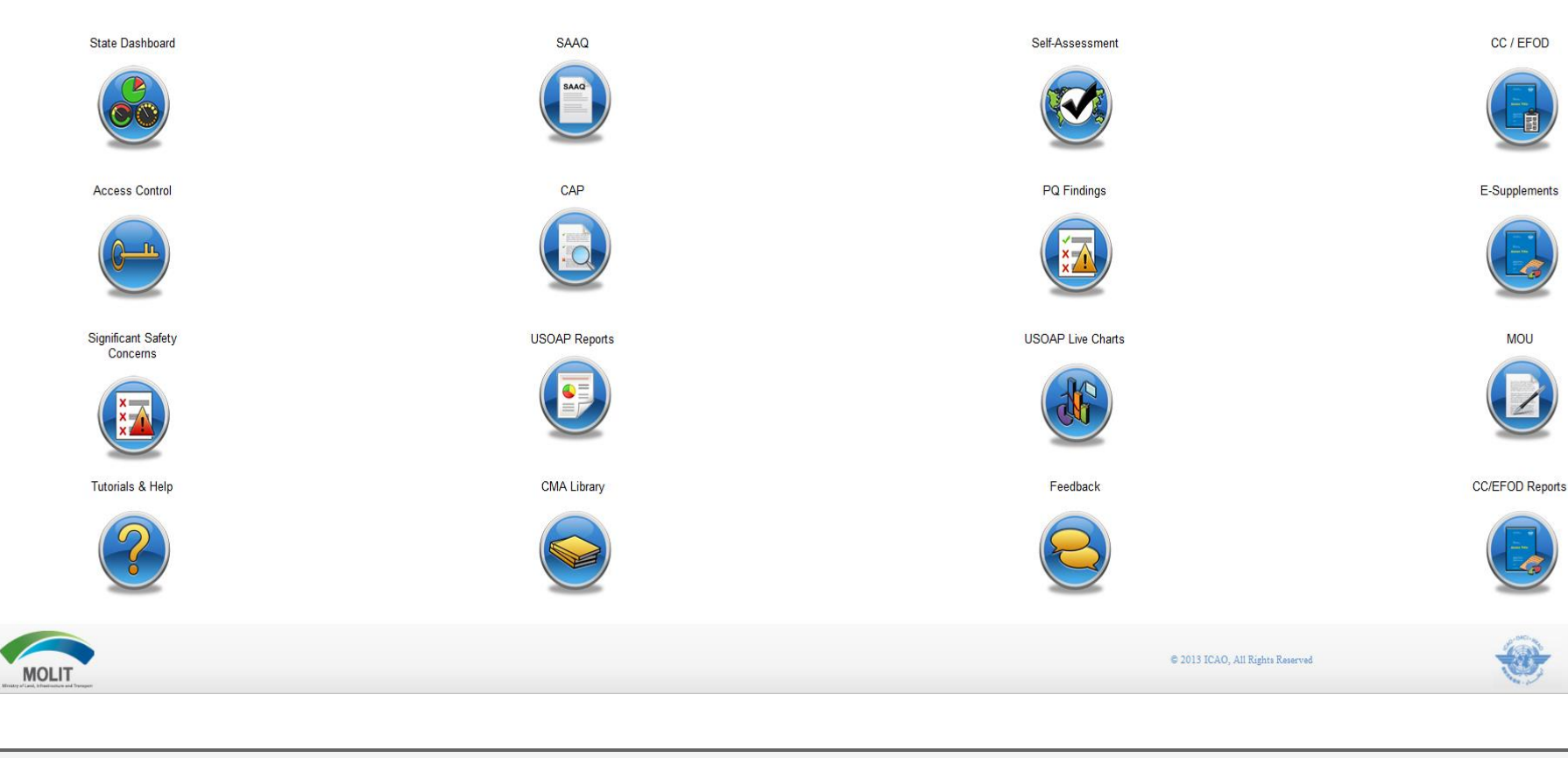

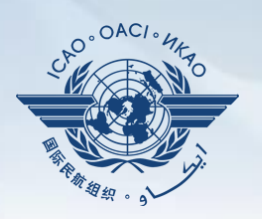

 $\overline{w}$ 

**ICAO** Uniting Aviation on

# **Overview of OLF Functionality**

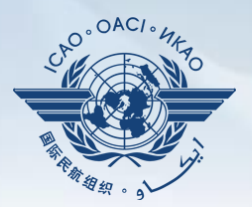

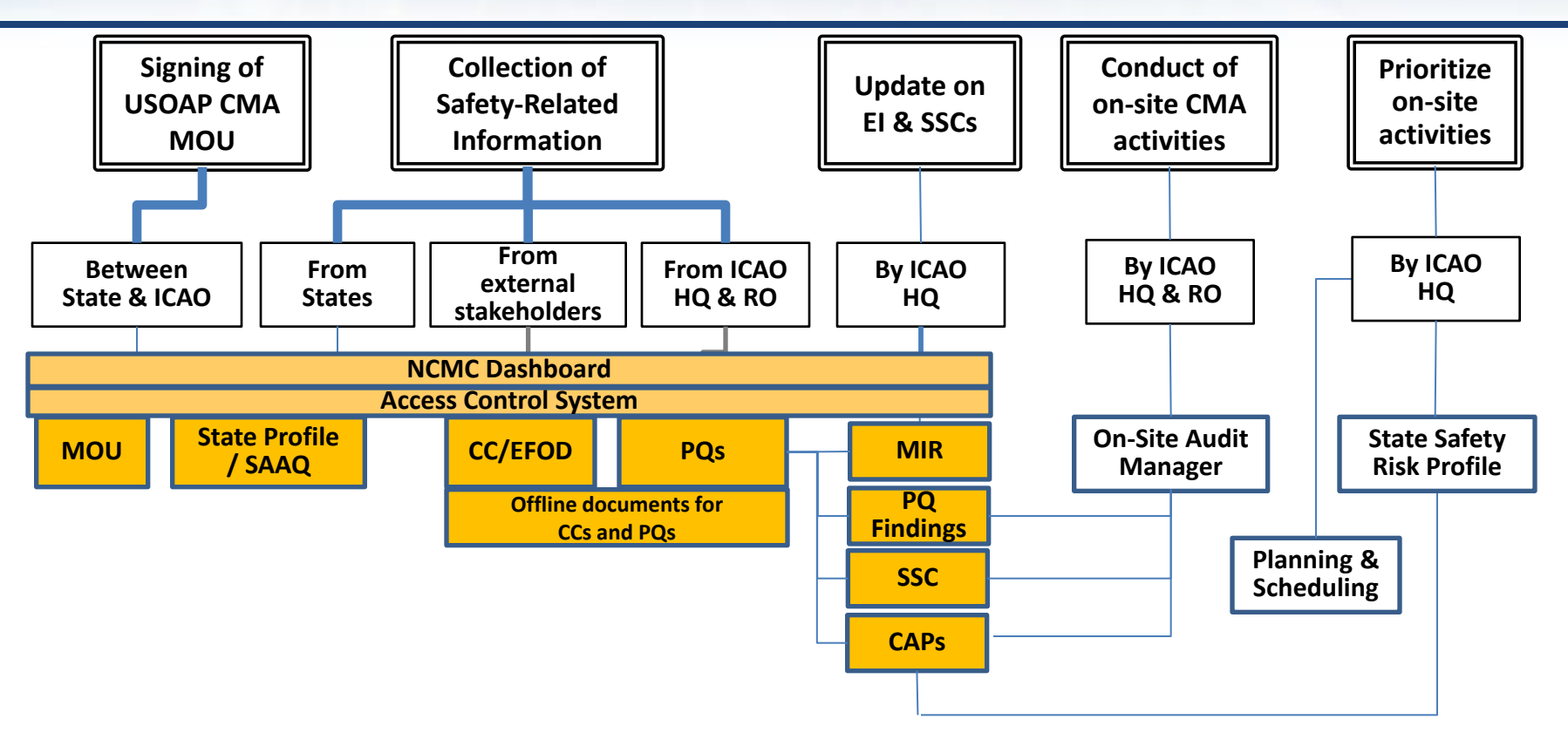

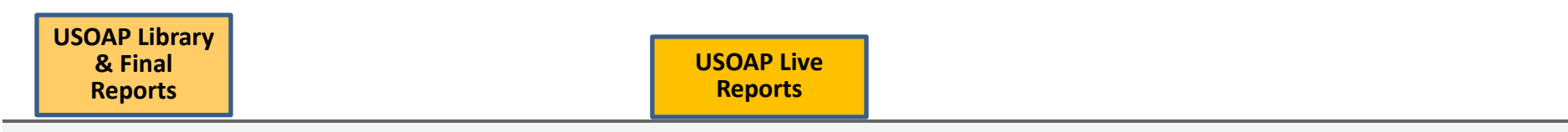

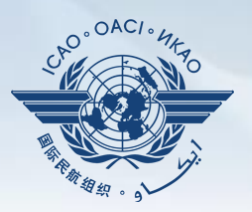

- 1) Manage OLF user accounts.
- 2) Keep SAAQ and CC/EFOD up to date.
- 3) Provide CAP updates and/or progress per corresponding PQ findings.
- 4) Conduct PQ self-assessment.
- 5) Respond to MIRs.

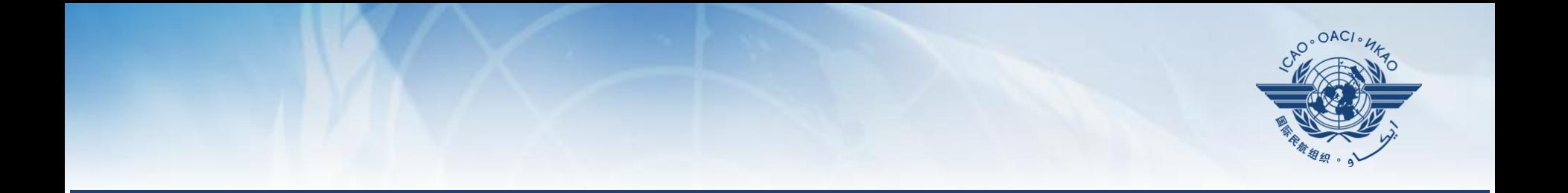

# **Functionalities of OLF Modules**

## **States (NCMCs)** can view:

**State Dashboard**

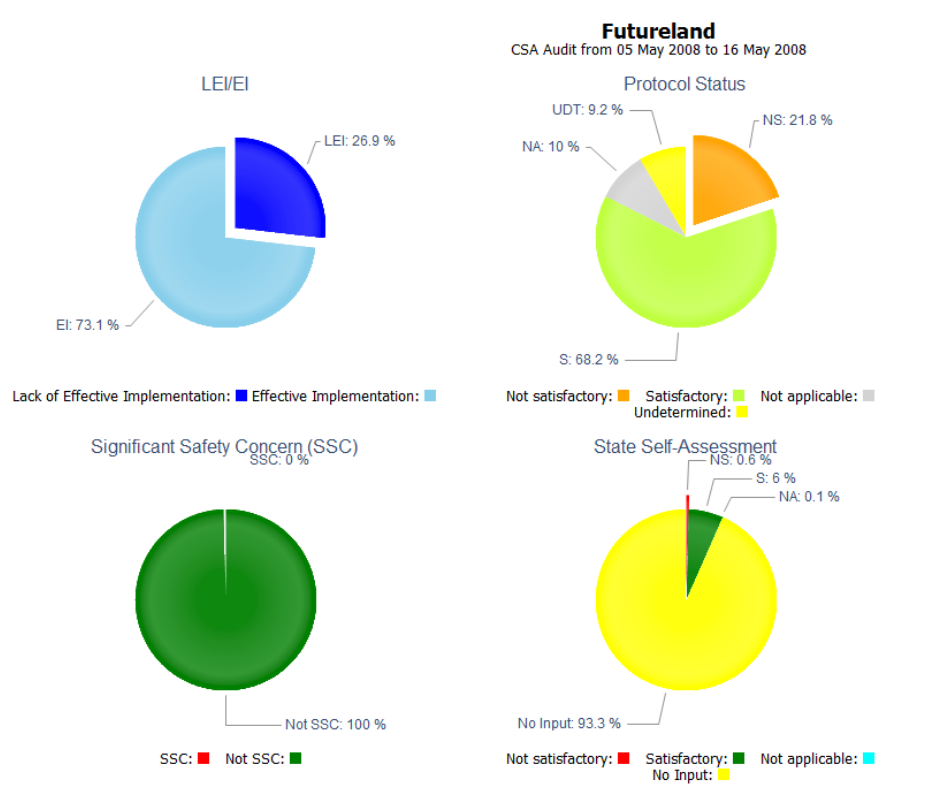

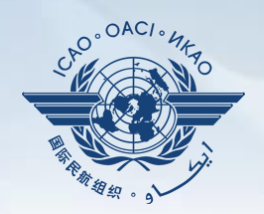

**State Dashboard** 

## **States (NCMCs)** can view:

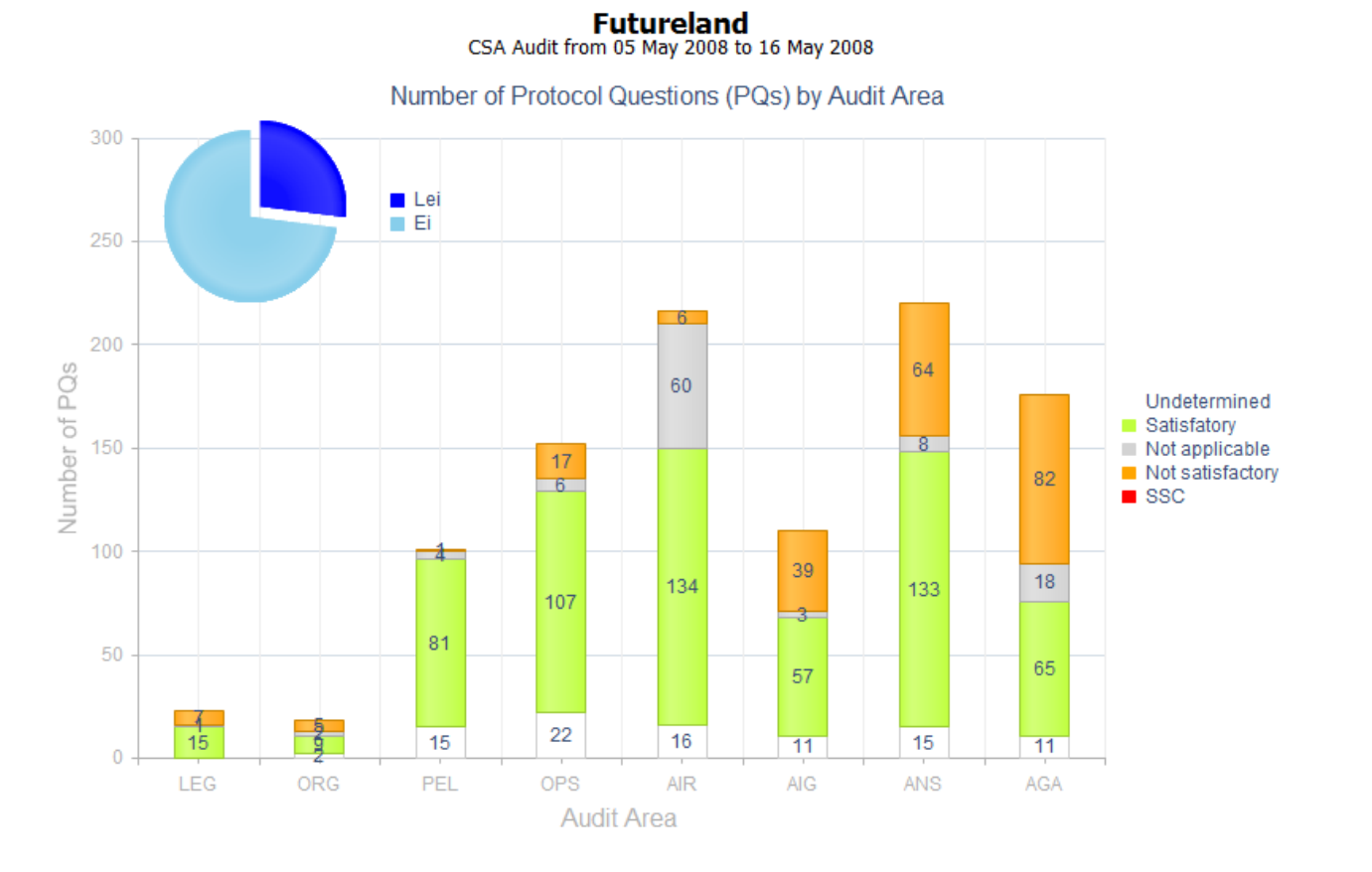

## **State Dashboard**

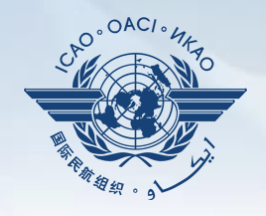

## **State Dashboard**

## **Access Control**

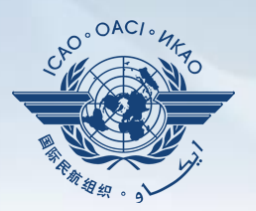

#### **NCMCs**

#### $\checkmark$  Have full control of user accounts for the State:

- Issuing additional user accounts;
- Deactivating invalid user accounts; and
- Setting individual user rights/permissions.

## **Individual users**

 $\checkmark$  Manage user profile information; and Personalize password.

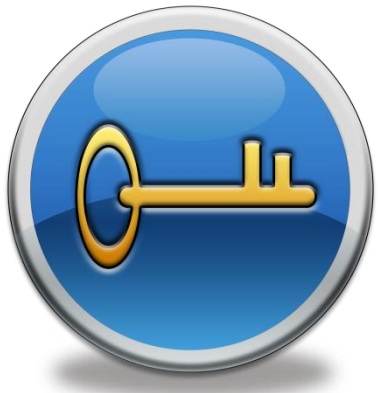

*Note.— If you are not an NCMC and want to have access to the OLF, please contact the NCMC(s) of your State.*

#### **Access Control**

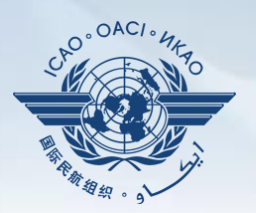

#### **User account**

- composed of "ID" and password.
- Duplicate IDs or email addresses are not acceptable.

## **Access rights**

- $\checkmark$  3 types: Limited, read-only and read/write.
- $\checkmark$  CC/EFOD: Access rights may be granted per Annex.
- $\checkmark$  Access rights may be granted for selected audit areas in each of the 4 OLF modules: Self-Assessment, CAP, PQ Findings and MIR.

## **State Aviation Activity Questionnaire (SAAQ)**

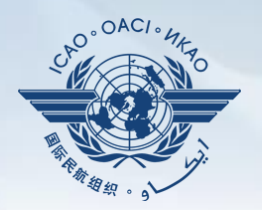

#### **States**

Complete and update State Profile and SAAQ.

*Note.— SAAQ site is currently being redeveloped to address feedback received from users*.

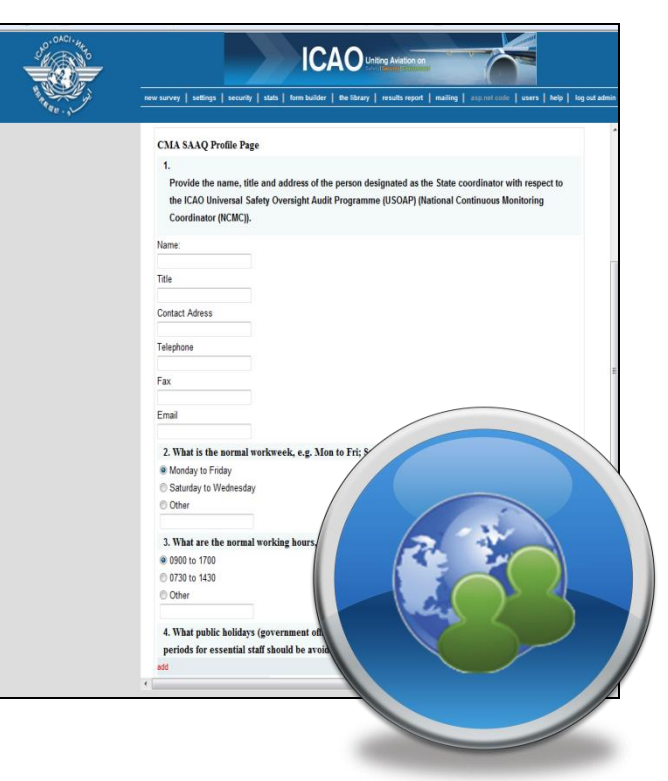

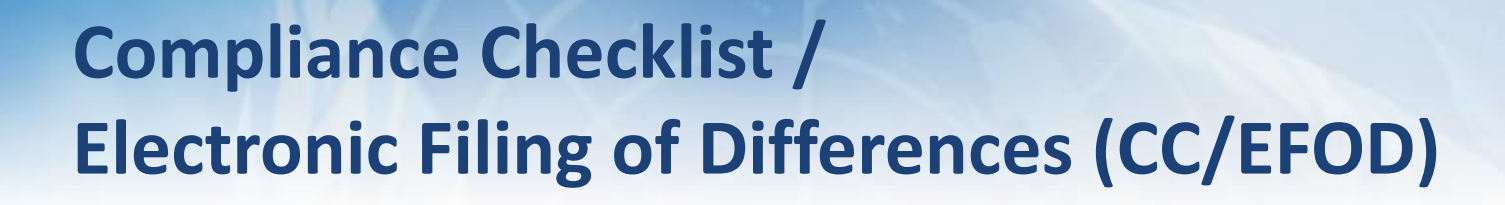

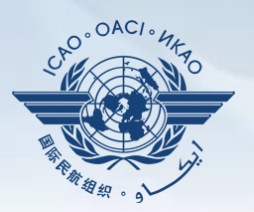

#### **States**

- $\checkmark$  Indicate compliance with and/or difference to SARPs (with details).
- $\checkmark$  This complies with both Article 38 of the Chicago Convention and CMA MOU.

## **ICAO**

- $\checkmark$  Reviews/monitors the level of global compliance/difference.
- Generate e-Supplement.

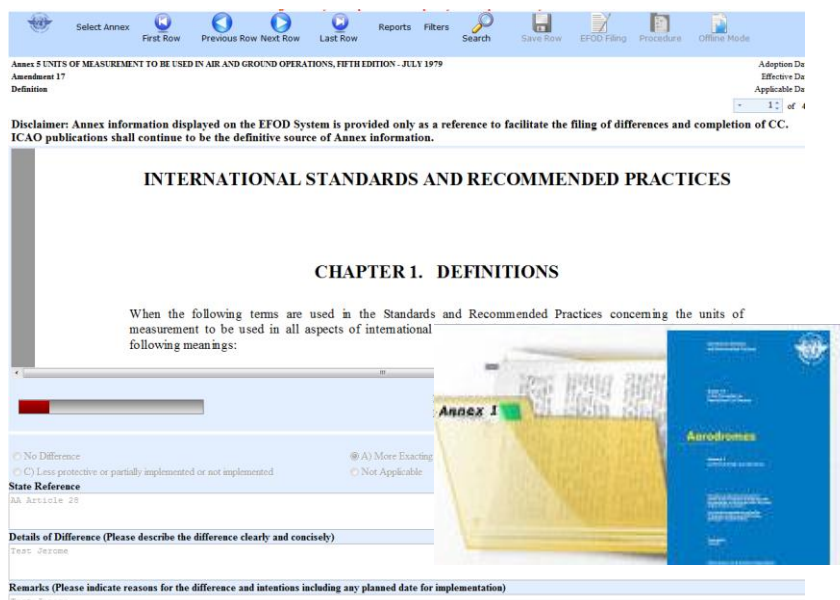

ı

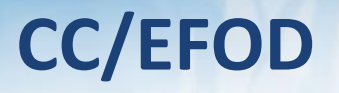

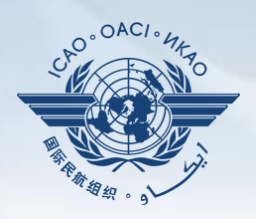

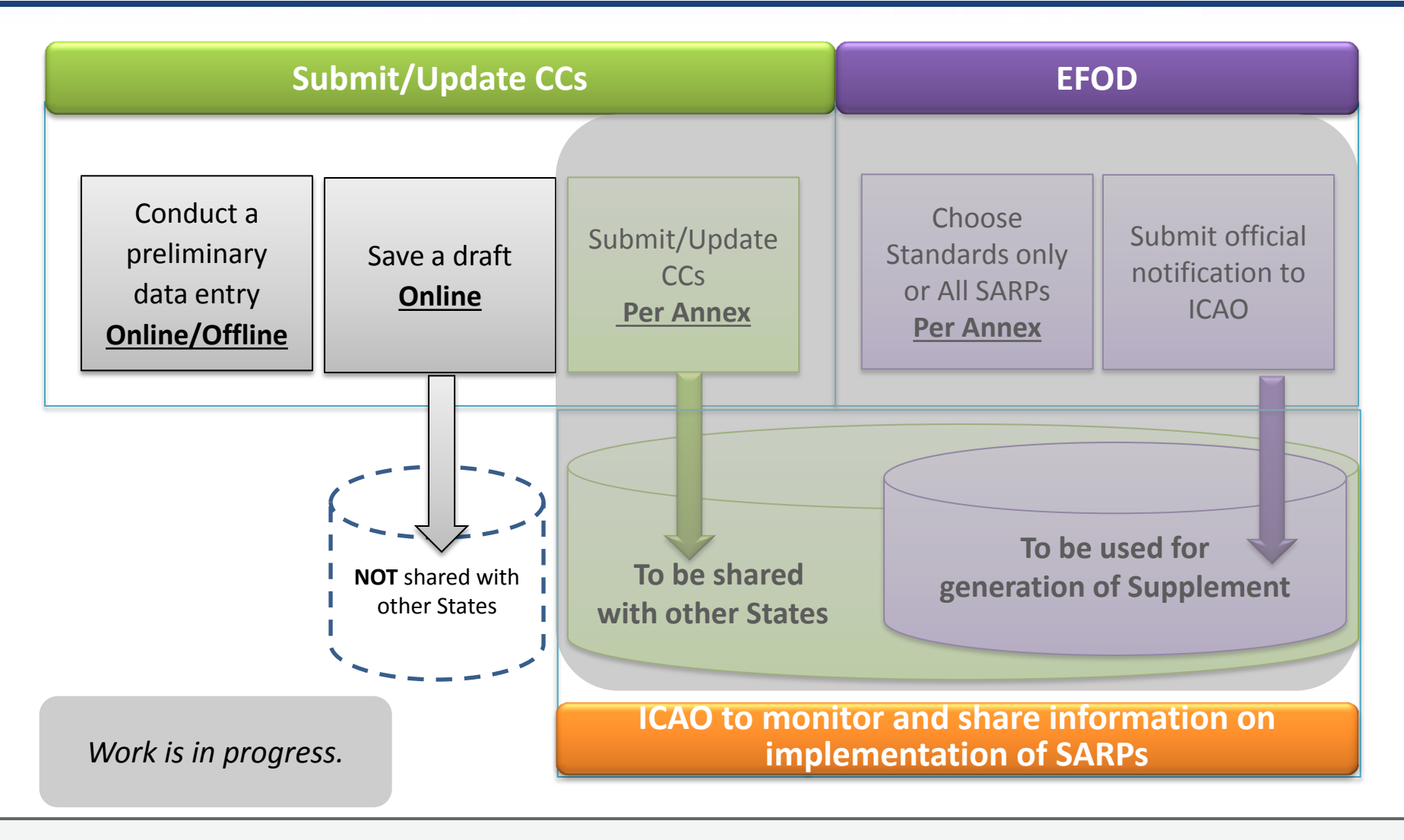

#### **Preformatted Word Document**

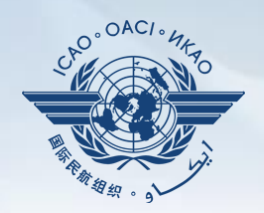

**This feature is available only to NCMCs.**

- **Once the WORD document is downloaded, data in the EFOD system is locked.**
- **To enable users to edit data online, NCMC should upload the WORD document or unlock the data.**

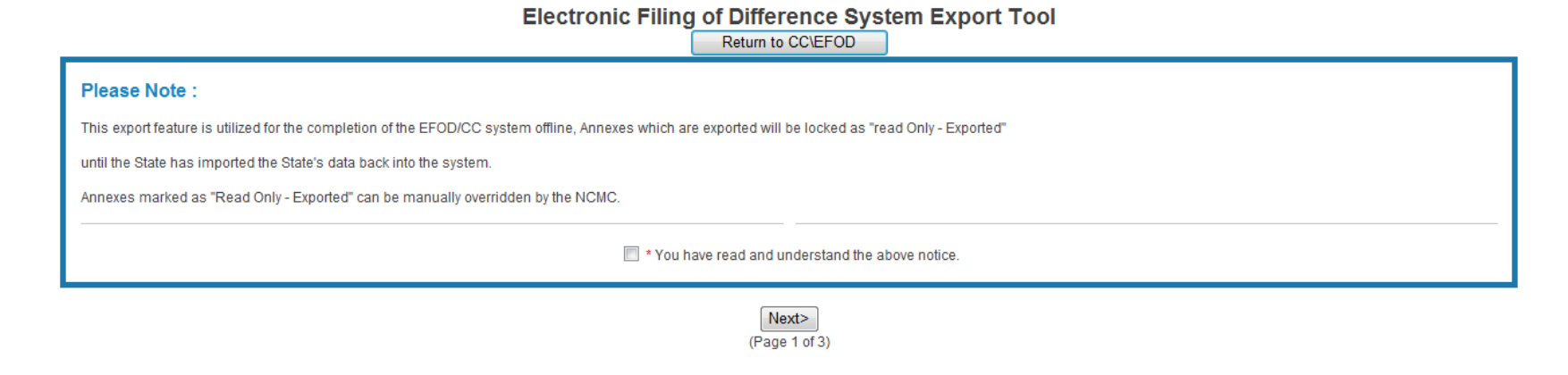

# Conduct **self-assessment** on safety oversight system:

**States**

- Update implementation status of PQs (S/NS/NA), with evidence.
- Provide implementation status of new PQs.
- **Attach evidence documents.**

 $\checkmark$  Search and view PQs selected.

## **ICAO**

 $\checkmark$  Keep PQs up to date.

Update status of implementation of State's PQs based on **latest CMA activities.**

Generate State's Effective Implementation (EI).

 $\checkmark$  Collect information from external stakeholders.

# **Self-Assessment**

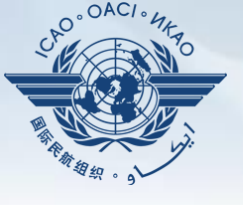

Manage PQs

#### **Self-Assessment**

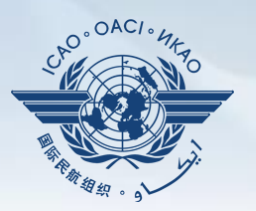

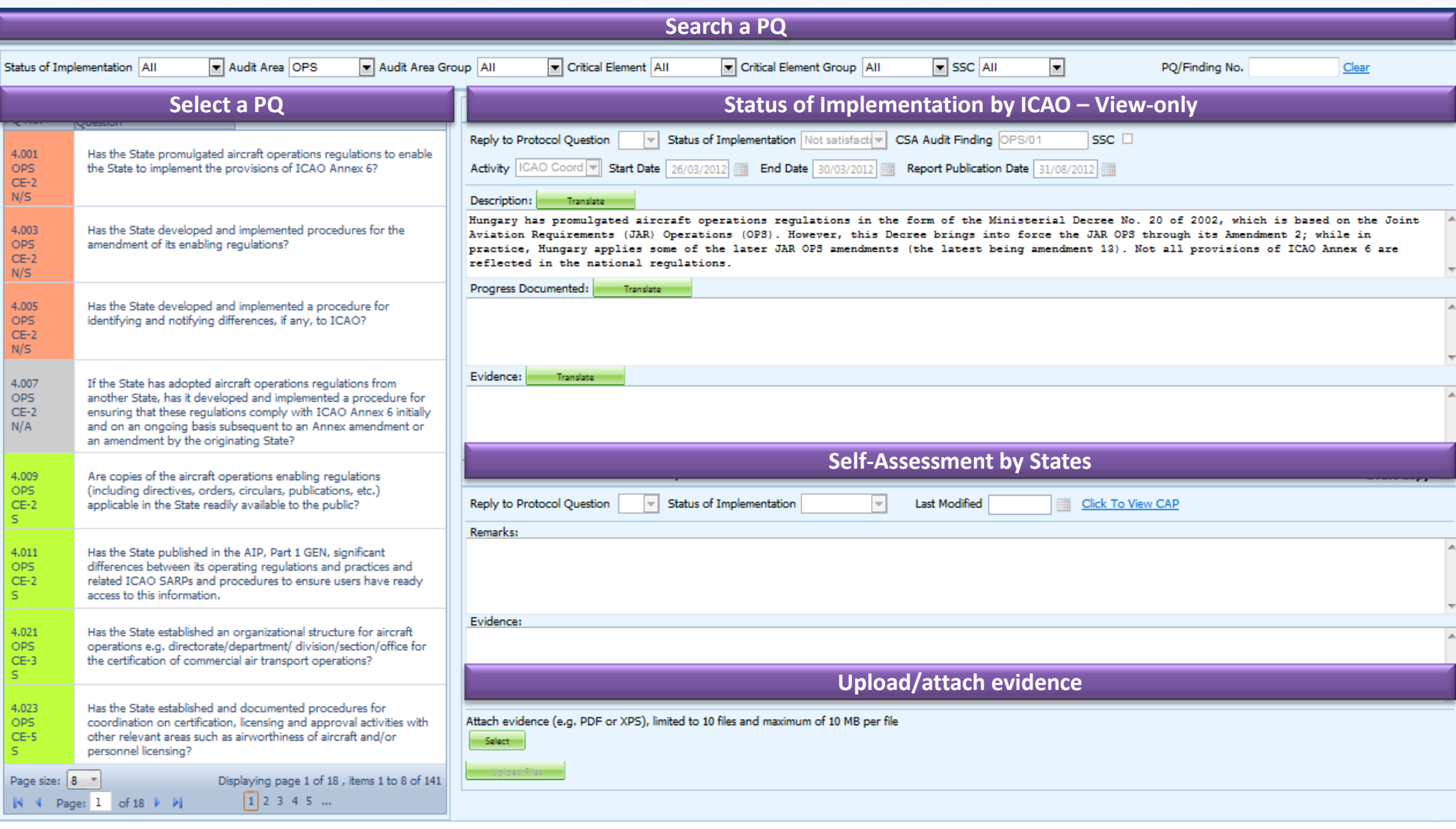

## **Mandatory Information Request (MIR)**

## **ICAO**

- $\checkmark$  Requests States to submit specific information and documentation.
- $\checkmark$  Includes the following information when issuing MIRs:
	- Pertinent PQ(s);
	- Reason(s) and relevant reference(s); and
	- Deadline for submission of requested information.
- $\checkmark$  Records the result from review of submitted information.
- Updates status of MIR (closed/open/escalated to Findings/SSC).

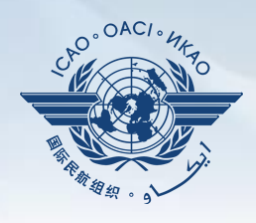

Aanage Mi<del>li</del>

#### **MIR**

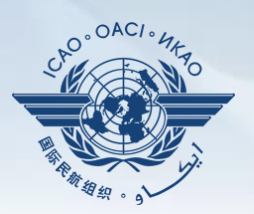

## **States**

 $\checkmark$  Respond with evidence requested.  $\checkmark$  Provide requested information and/or documentation.  $\checkmark$  Request extension of MIR deadline.

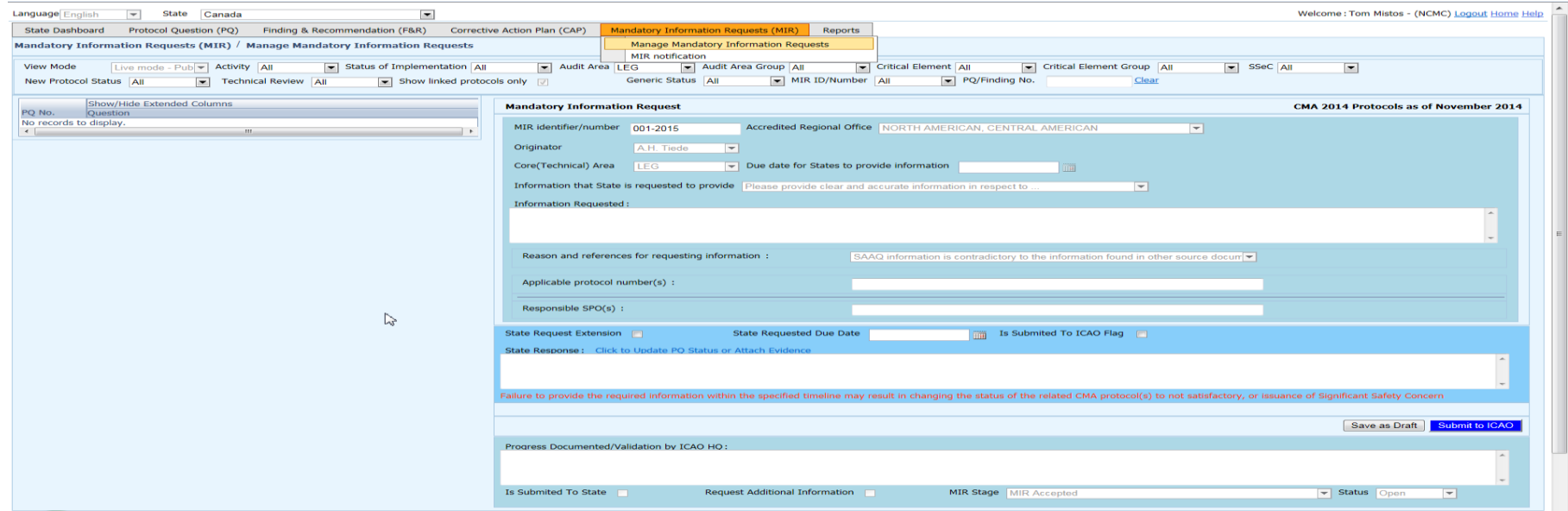

# **Corrective Action Plan (CAP)**

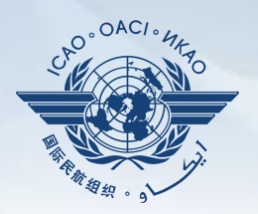

#### **States**

- **Search and view PQ Finding(s) issued to a State.**
- **View CAPs submitted during CSA audit cycle.**
- **Submit/update a CAP to address a PQ Finding:**
	- A list of proposed actions;
	- Action office(s) to the proposed actions;
	- Estimated implementation date (dd/mm/yyyy); and
	- Revised implementation date, when required.

#### **Provide regular progress reports on a CAP:**

- Completion (%) of each proposed action;
- Date of completion; and
- Supporting evidence (reference).

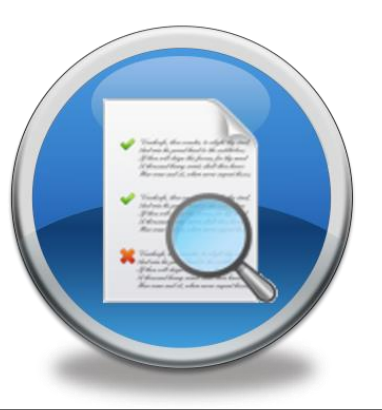

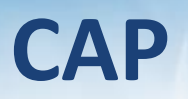

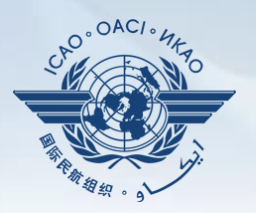

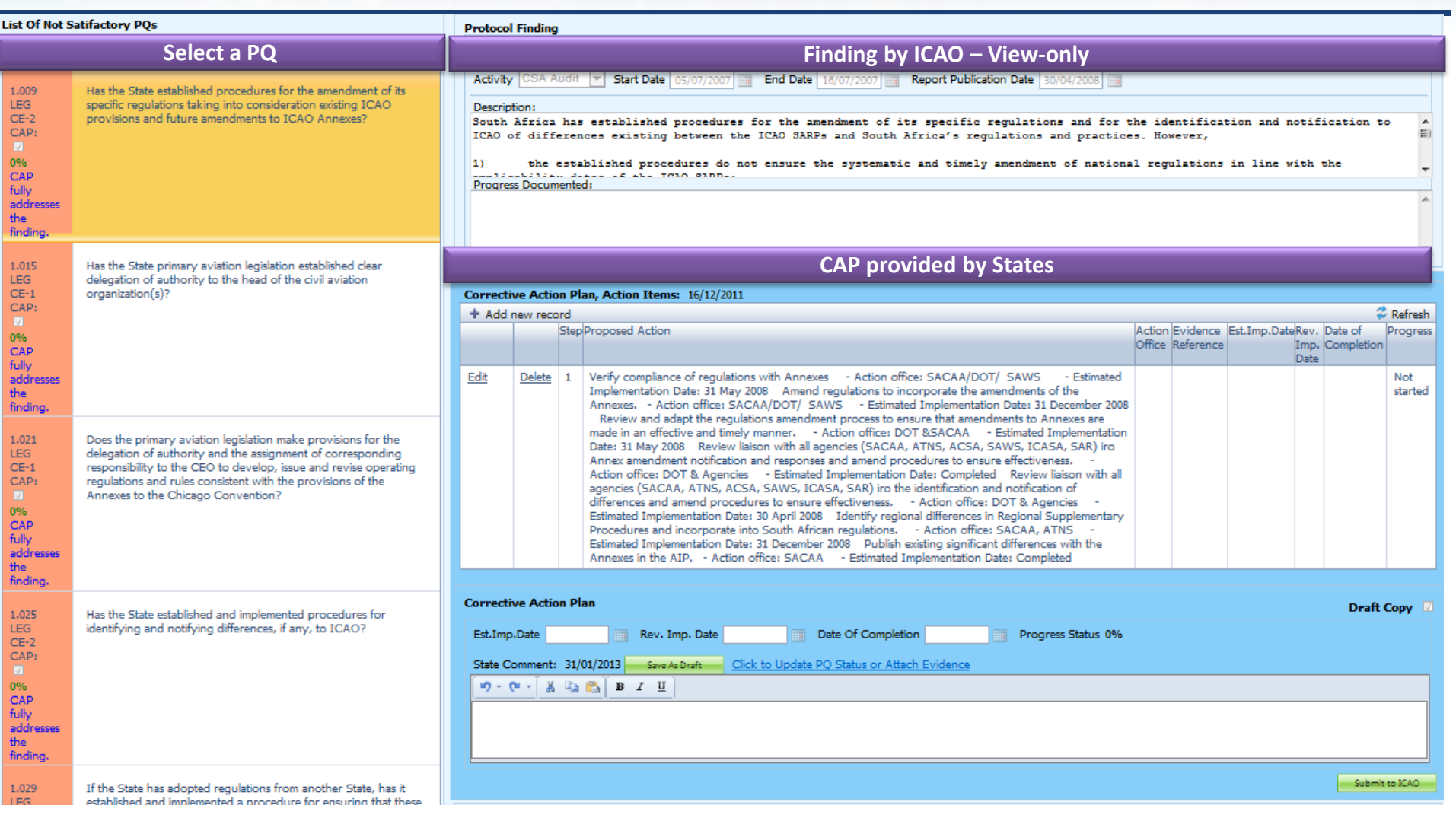

## **CAP**

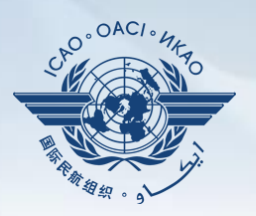

# **ICAO**

- $\checkmark$  Record status of CAP review (e.g. In progress or Completed).
- Record result of review of a proposed CAP and add comments.
- Monitor progress of CAP implementation.

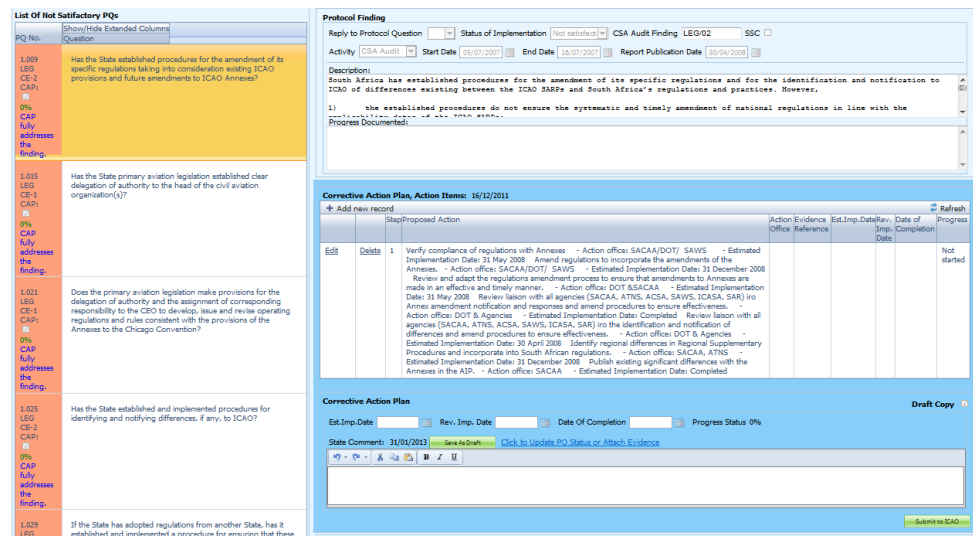

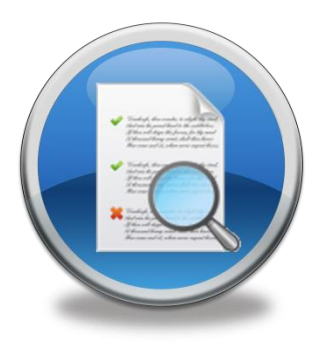

## **USOAP Reports**

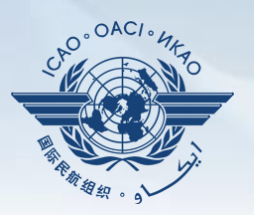

## **Final reports (static)**

- $\checkmark$  Final reports of activities conducted since the first cycle of USOAP.
- $\checkmark$  Published according to predetermined timeline after an activity.

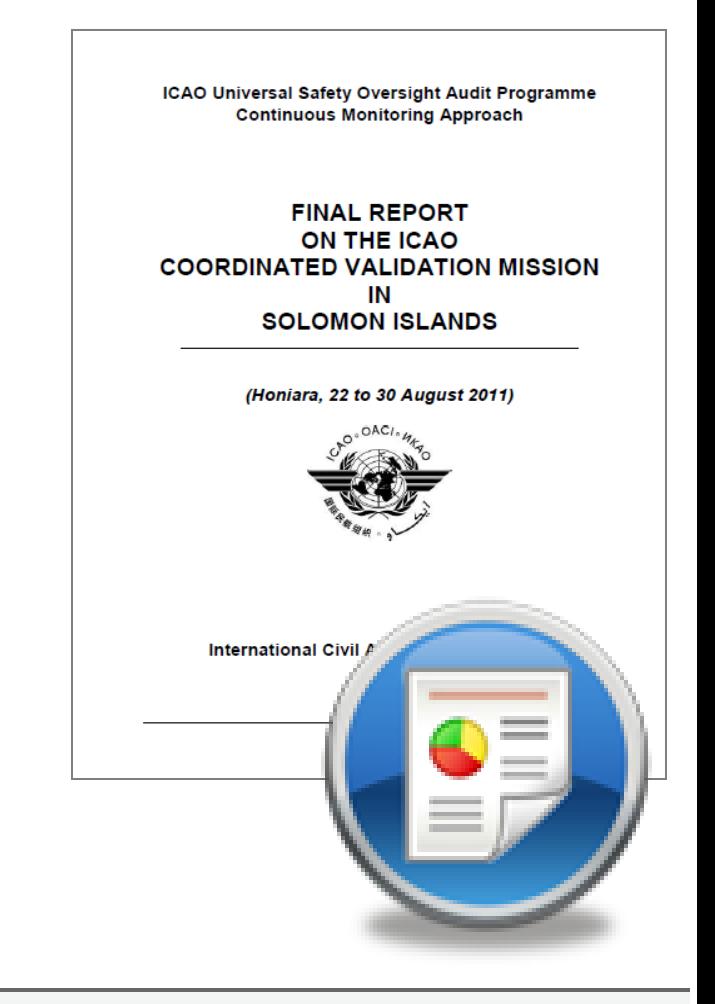

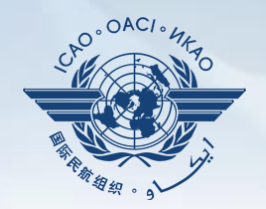

Dynamic graphic illustrations of USOAP data. Based on most recent **online and/or on-site**  activity for each audit area/CE.

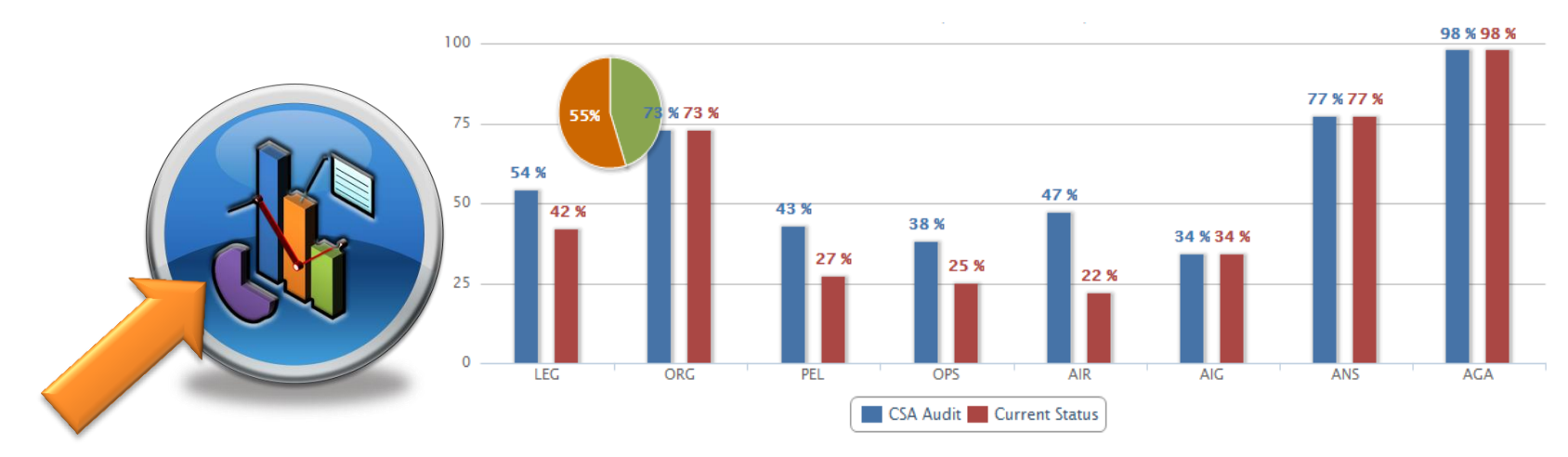

*Note.— When you click the icon, you will be asked to log into the <i>ICAO Portal website (separate user account), where the report resides in Space/iSTARS.*

## **CMA Library**

## **A centralized library for documents related to USOAP CMA, including:**

- a) Assembly and Council Working Papers;
- b) Doc 9734 *Safety Oversight Manual* and Doc 9735 — *USOAP CMA Manual;*
- c) Generic MOU approved by the Council;
- d) Master copies of PQs and SAAQ;
- e) State Letters and Electronic Bulletins; and
- f) USOAP CMA activity schedule.

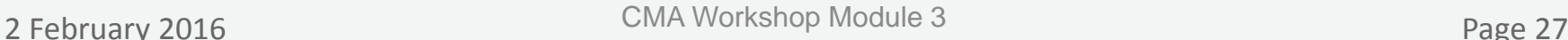

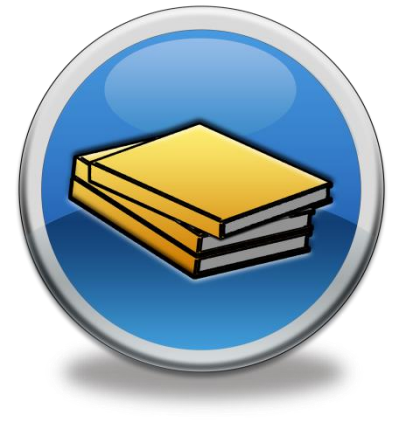

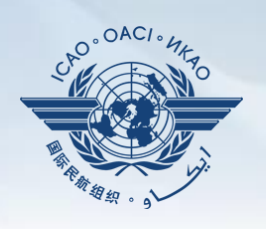

## **Feedback**

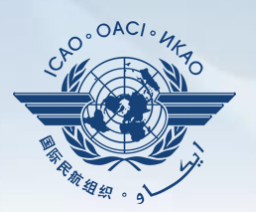

### **States**

 $\checkmark$  Report issues and send queries about OLF.

## **ICAO**

 $\checkmark$  Keeps track and manages resolution of all reported issues.

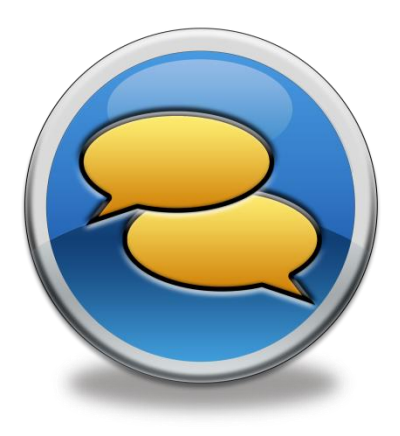

## **Tutorials & Help**

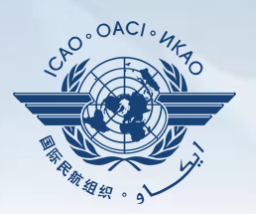

#### **States**

- $\checkmark$  Learn or refresh knowledge of the functionality of the OLF modules.
- $\checkmark$  Follow step by step demonstration of "How" to perform various functions in the OLF
- $\checkmark$  Secondary access to "Feedback" facility

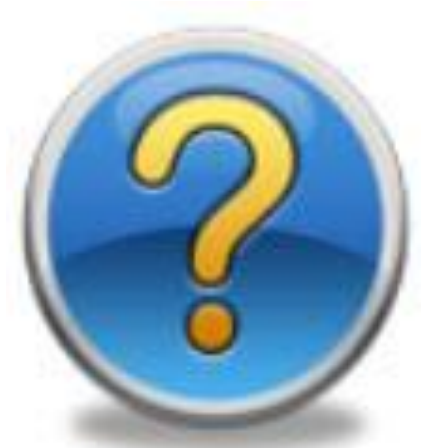

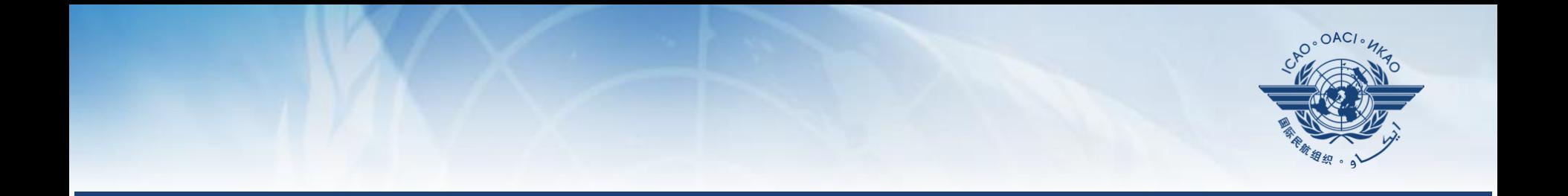

# **Updating EFOD**

## **Verification by States**

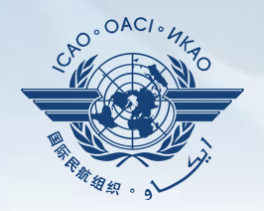

In April 2011, *per SL 2011/28,* States were invited to:

- $\checkmark$  Use EFOD as an alternative means for filing differences to all Annexes (except Annex 17).
- $\checkmark$  Verify and confirm the data in EFOD which were previously entered through the CCs under USOAP.
- $\Box$  Over 100 States have been updating data on EFOD.
- **□ 45 States have sent replies:** 
	- $\checkmark$  34 States have completed verification.
	- $\checkmark$  11 States have submitted plans for completion.

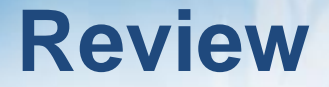

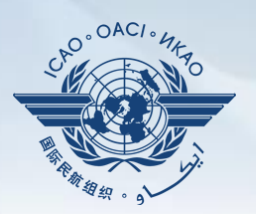

## **Overview of CMA OLF**

## **Functionalities of OLF Modules**

## **Updating EFOD**

#### **Review**

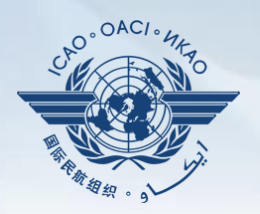

#### **1) The CMA Online Framework is a web-integrated system which includes:**

a) \_\_\_\_\_\_\_\_\_\_\_\_\_\_ of safety-related information and documentation from different sources; and b) \_\_\_\_\_\_\_\_ and \_\_\_\_\_\_\_\_\_ of safety oversight activities by

ICAO and Member States.

#### **Review**

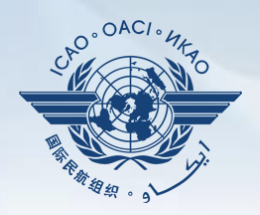

### **2) Name 3 of the 5 functions that a State can perform using the OLF.**

- a) Manage OLF user accounts.
- b) Keep SAAQ and CC/EFOD up to date.
- c) Provide CAP updates and/or progress per corresponding PQ findings.
- d) Conduct PQ self-assessment.
- e) Respond to MIRs.

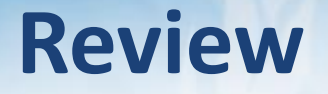

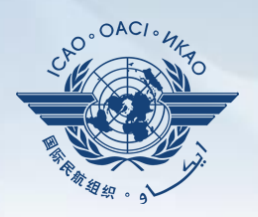

#### **3) Who has full control of user accounts for the State?**

- NCMC
- **4) Which icon is used for "Filing of Differences"?**
	- "*Manage CCs/EFOD*" icon

#### **5) Name 3 of items on the OLF CMA library?**

- a) Assembly and Council Working Papers
- b) Doc 9734 *Safety Oversight Manual* and Doc 9735 —*USOAP CMA Manual*
- c) Generic MOU approved by the Council
- d) Master copies of PQs and SAAQ
- e) State Letters and Electronic Bulletins
- f) USOAP CMA activity schedule

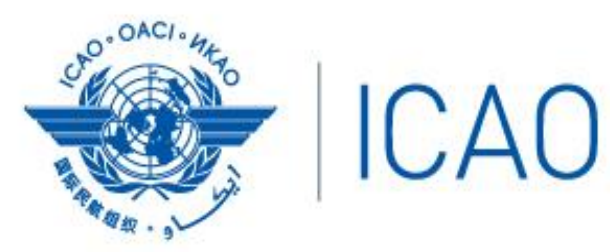

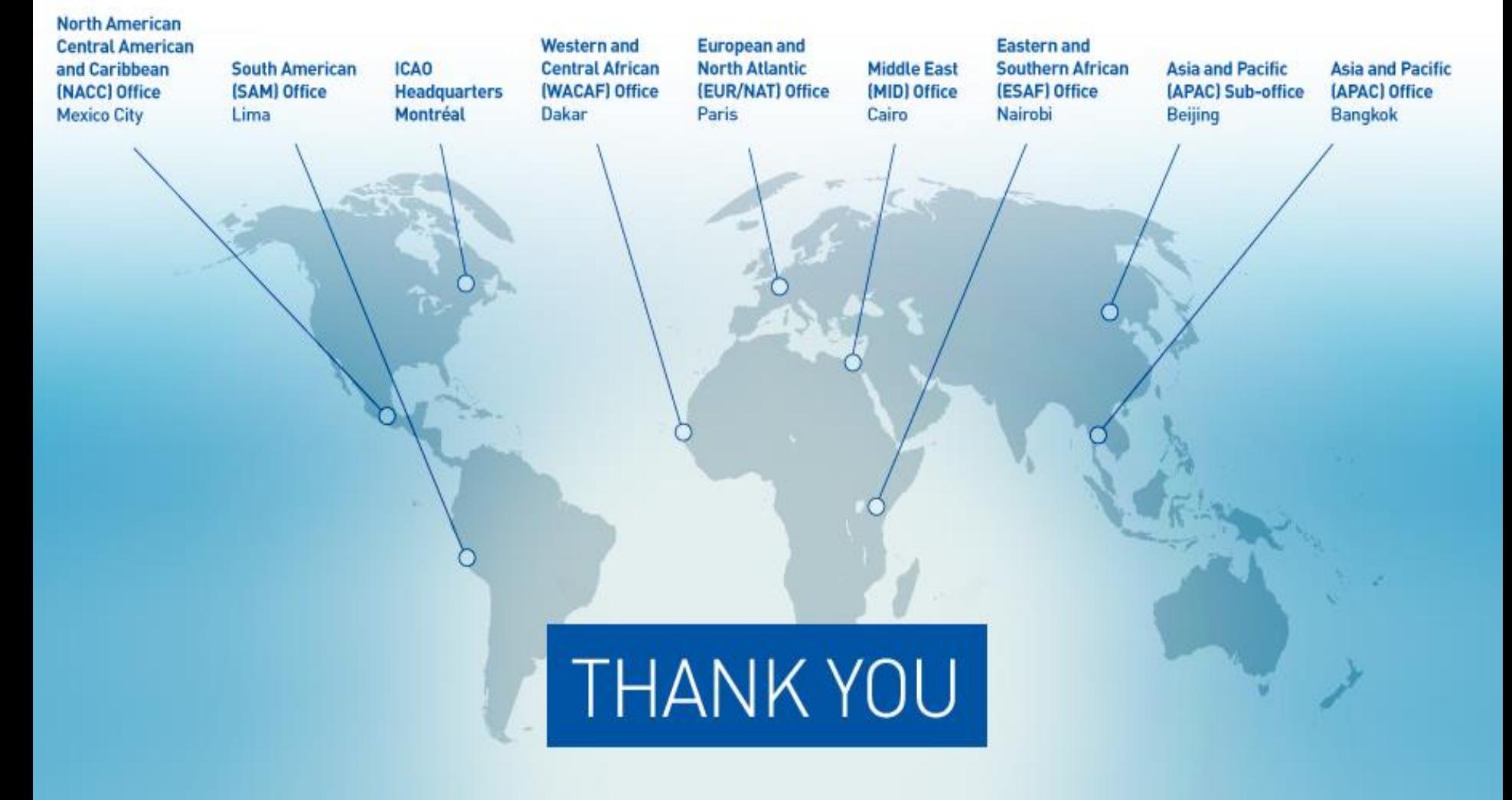